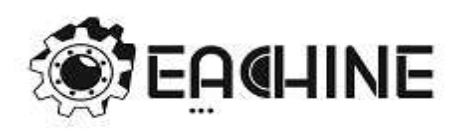

**E010S**

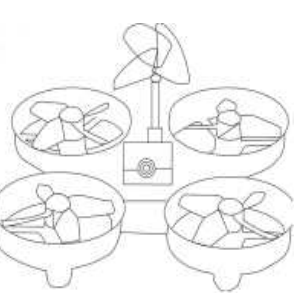

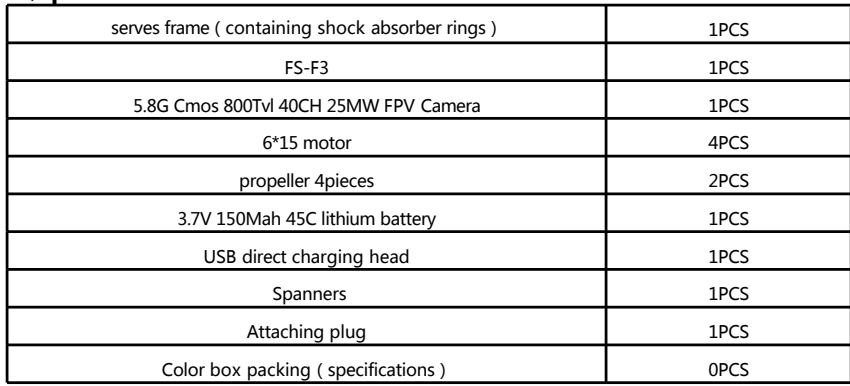

## **2、Flight control instructions**

Station configuration:

1、CF software to configure the UART3 to Serial RX, while RX\_SERIAL change the Receiver mode, and select the SBUS.

2、Inside the CLI command interface, enter the SET motor\_pwm\_rate=1000, press Enter, and then type SAVE and then press enter to save.

Receiver for frequency:

AFHDS2A Mode the remote control must be set to OFF. Close AFHDS2A method, SYSTEM->RX Setup- >AFHDS->OK->AFHDS 2A - >OFF->OK in the remote menu to turn off.

1、First press and hold the BIND button in for the flight control power supply, the blue status LED lights to flash that represents access to the state.

2、Hold down the code key on the remote control, open the remote control's power, wait 1 seconds, the blue LED lights stay lit, said the success of the Code. Release The BIND button.

3、Disconnect the control power, power down the remote control, back to flight control power on, power on the remote control.

#### 四:Unlock Flight

1、Upon completion FLYSKY of the channel on the remote control、And in CleanFlight adjustable parameter interfaces calibration of the

### NOTE: Please place the receiver antenna and vertical antenna in / out, The increase in the maximum control and image distances.

2、Throttle Unlock: Throttle rocker minimum, Direction joystick at the far right、Green LED on the control panel always and unlock, Then

3、Throttle Hold: Throttle rocker minimum, Direction joystick at the far left, Fly Green LED is off or flashing on the Control Panel, The

4. F3 Flight Control, Support Cleanflight platform, You can be adjusted by Micro-USB for firmware upgrades and parameters, The

NOTE: You can also set other free channels via CleanFlight Assistant software, lock and unlock with the remote control switch.

# **1、parts list 3、FPV CAMERA 5.8G 40CH AIO FPV CAMERA**

FPV tuned light camera come with video transmitter and clover leaf antenna FOV150°,3.8g,40ch with RaceBand Button Function: Short press (Apr.1 sec or less): change channels 1-8 Long press (More than 1.5 sec): change bands A-B-E-F-R Long+press (More than 3 sec ): Change NTSC/PAL System \*NTSC or PAL(selectable;Blue LED on=NTSC;Blue LED off=PAL)\*

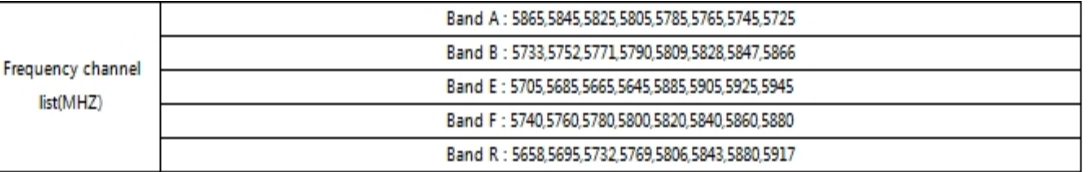

## **4、NOTICE**

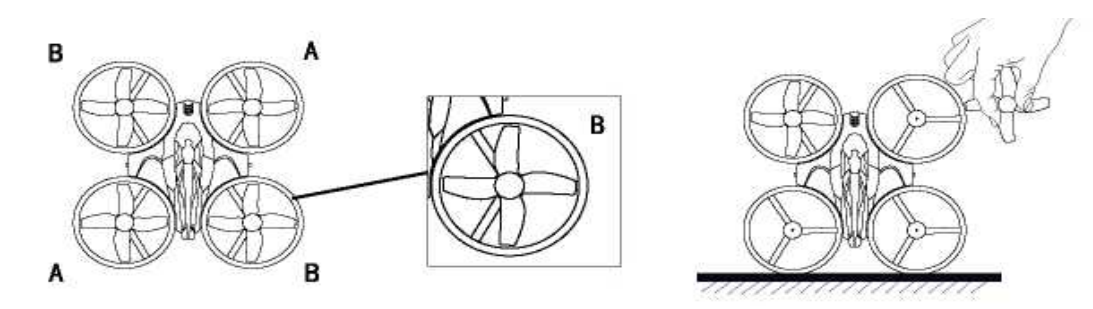

4. To receive a signal and blue lights flash, no signal blue lights. exception the lights on the blades shalled to desingnated location, Blade A/B shall be installed to Location A/B on **body.Or the quadcopter may have problems.**

> **2、Hold the head to aim at the motor axis and press down to lock.Be careful not to damage or deformthe blades.**